## **GUIDE - PRINT MED PAPERCUT - OFFICELAB**

**Følgende guide hjælper dig med at printe via Papercut**

1. Start med at logge ind på kopimaskinen enten med chip eller ved at logge ind med brugernavn og adgangskode

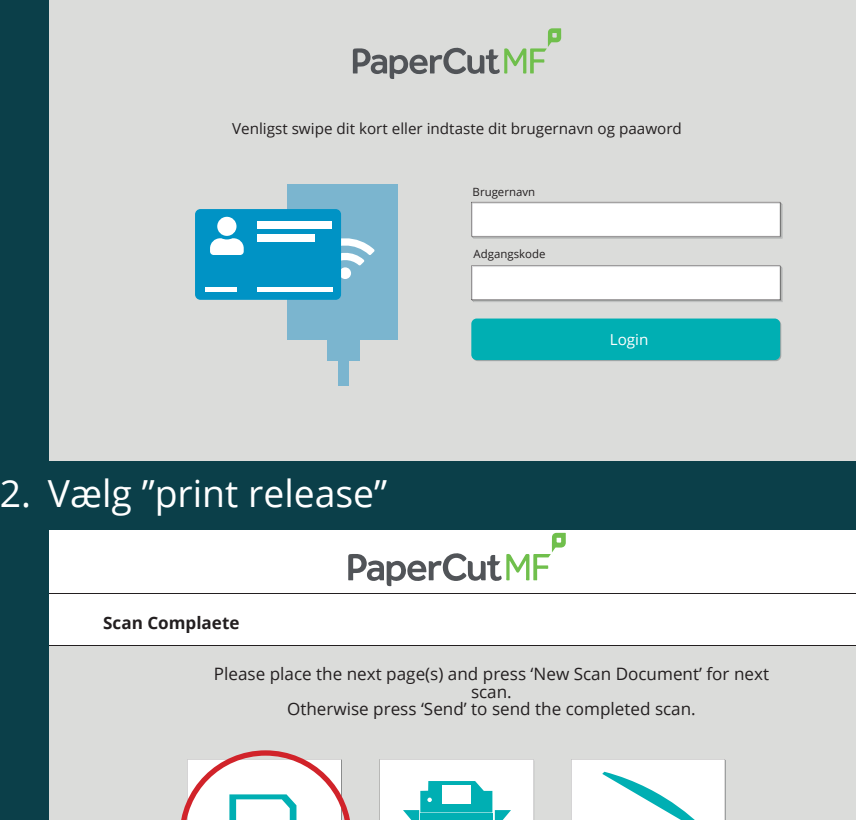

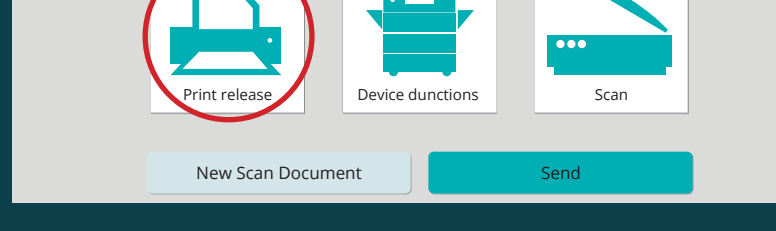

3. Marker de printjobs, som du enten ønsker at fjerne eller printe og afslut ved at trykke på "print" nederst til højre

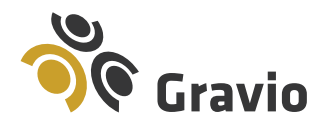

Tlf. 79 30 15 12 gravio.dk/officelab

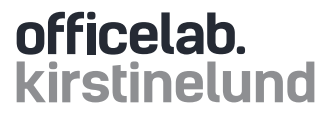